## **N3FJP SET-UP GUIDE**

N3FJP "Affirmatech" will not be creating a module for the 2023 MARAC Contest. Here is a fairly simple way of getting N3FJP basic "AC Log" to do most of the heavy lifting for quick QSOs.

This can be used for mobile as described below, or as a fixed/portable with a few modifications. DX stations can make it work easily, too. Once you use this method, a customized set up will be no big task.

This set-up will not score the log, but it can be done manually in about 5 or 10 minutes with a scratch sheet and a calculator. A guide is at the end.

The following is based on the POTA set-up instructions available at the POTA App, as well as N3FJPs Help Files.

Get a cup coffee, a "cold-drink" (as we call them in the South), or a bottle of H2O.

Here we go!

## **SET-UP:**

Boot AC Log from your source.

When it settles down, go to **Settings** tab at the top banners and click on it. Drill down and select the text marked Other Field Titles and Behavior. A list of the Other fields for text will show.

Under Other 1 click the text box and enter ST/CO RX. Under Other #2 click the text box and enter ST/CO TX. Under Other #3 click the text box and enter MULT. At the right of the Other 1, 2 and 3 look for the Preferences bullet. Other #1 and #3 should be clicked to show NONE Other #2 should be clicked to show PREV RECORD Click DONE.

Now go back to the Settings tab. Select Edit Fields Displayed, Position and Tab Order. A pop-up box with lots of text items will appear.

Use the Up/Down boxes one click at the time to rearrange the order. When finished it should look sort of like this, but don't worry if they are not all in the right order.

Time Sent Rec

Mode **Mode Mode Mode Mode Mode Mode** Date and the contract of the contract of the contract of the contract of the contract of the contract of the contract of the contract of the contract of the contract of the contract of the contract of the contract of the c **Country** Name Other Other 2 Other 3 Comments Log Contact Time Time UTC Points

Optional is addition of Frequency if you are using a computer to radio interface. Optional are Spot DX or more fields you want to see at the bottom of the display page.

Click on **Enable on Main Form** to toggle the above heading to **Active** for the main page, and the rest of them to **Disabled** if not already shown.

Now click on the box to Enable Repositioning of All Fields on Main Form. Go to the main form and take a look at the bottom where QSOs are entered. Click and drag the desired items into two lines on the Main Form with Comments occupying the bottom of the page. Try to position fields that change frequently to the left of the first line. That would be the Other 1, Time and the Other 2 boxes in most cases. The last two on the lower line should read Points and the MULT boxes.

Uncheck the Enable Repositioning of All Fields on Main Form box. This should set the order for the Main page for QSO entries.

If you want, you can click and drag the same items and arrange them how you want at top of the Recent Contacts grid.

Now Save the File as something common. I used 2023MARAC\_Shell.

My lower N3FJP page looks like this:

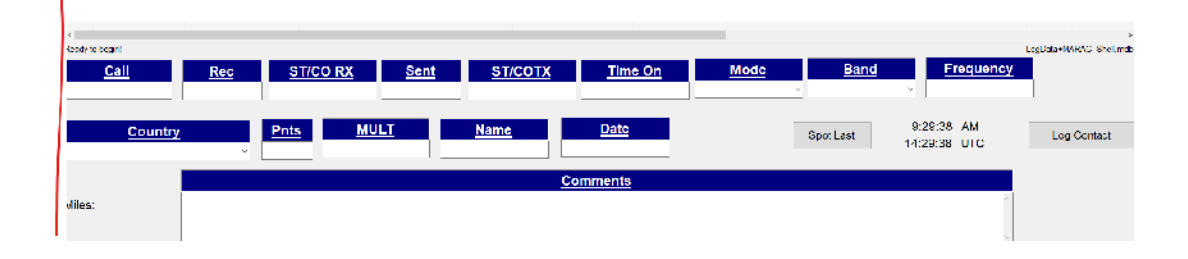

Your page could be different. It depends on how you edit the fields.

## **DURING QSO PARTY:**

Operate as often with as many QSOs as possible during the QSO Party. If you work a mobile with a /M appended to the call, be sure to enter "15" for points. If you work a DX station, be sure to enter "2" for points. If working a fixed or portable station, enter a "1" for points, or leave it blank.

Initial Multipliers can be tallied as the QSO Party starts, but could become confusing later on until after the QSO Party. You can fill the **MULT** box in with a sequential number starting with 1 for the first multiplier, and incrementing. Or you could just put an "X" in the box so it can be counted manually.

## **SCORING:**

After saving your log after the QSO Party with a different name than the shell, you'll have to calculate the Claimed Score.

Use this form and it won't take long at all.

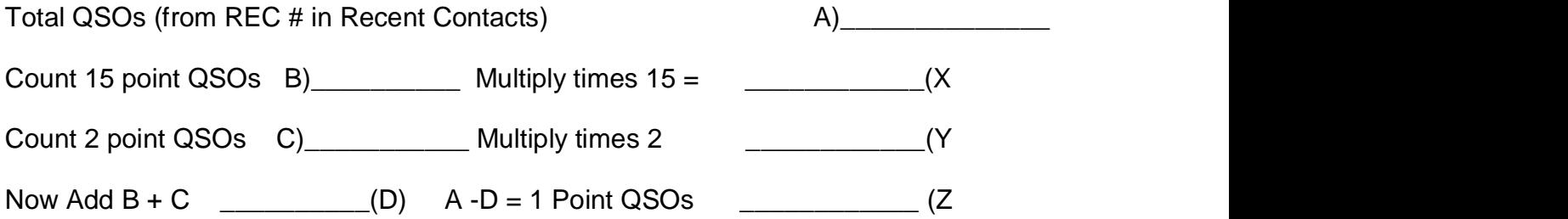

Now total X + Y + Z = \_\_\_\_\_\_\_\_\_\_\_\_\_\_\_\_for your CLAIMED SCORE

John, WA4JA